and the co- $\sim$ 

 $\mathbb{R}^n$ 

## Олеся Тоцька

## Волинський державний університет імені Лесі Українки РОЗРАХУНОК В EXCEL ІНТЕРВАЛІВ ДОВІРИ ДЛЯ ПРОГНОЗІВ, ОТРИМАНИХ МЕТОДОМ НАЙМЕНШИХ КВАДРАТІВ

В економічних дослідженнях досить часто виникає потреба прогнозування майбутнього стану досліджуваних процесів. Але, оскільки ймовірність справдження точкового прогнозу невелика, то поширеним явищем є побудова інтервалів довіри, тобто ін-тервальних прогнозних значень у вигляді " вилки" - мінімальної та максимальної величини.

Припустимо, нам необхідно розрахувати інтервали довіри для прогнозів, обчислених на основі даних за 9 років на наступну п'ятирічку. Причому прогнозні значення отримані методом найменших квадратів; вид рівняння, який застосовувався,—лінійний.

Оскільки обчислення займають багато часу, а спеціальні пакети прикладних програм є не у всіх, то розрахунки досить просто зробити з допомогою табличного процесора Microsoft Excel.

Для цього потрібно на листі Microsoft Excel в комірках А1: М16 побудувати таблицю 1 і внести в неї роки  $(t)$ , кількість періодів  $(n)$ , фактичні значення  $(y)$ ,  $t$ -критерій

Стьюдента та формули, подані у таблиці 2.

Декілька формул, зокрема з комірок D4, Е4, F4, Н4, 14, J4, К4, L4, М4 необхідно скопіювати у комірки D5: D12, E5: E12, F5: F12, H5: H8, I5: I12, J5: J12, K5: K8, L5: L8, М5: М8 відповідно, а з комірки В 13 - у комірки С13: F13, I13, J13.

У підсумку отримаємо в комірках Н4: Н8 точкові, а в комірках L4: M8 - інтерва-льні прогнозні значення.

Якщо ж потрібно побудувати прогноз на іншу кількість років (меншу чи більшу) на основі іншої кількості даних (меншої чи більшої), то для цього достатньо змінити кількість рядків (зменшити чи збільшити) у таблиці 1, відповідно видаливши чи скопіювавши туди зазначені вище формули.

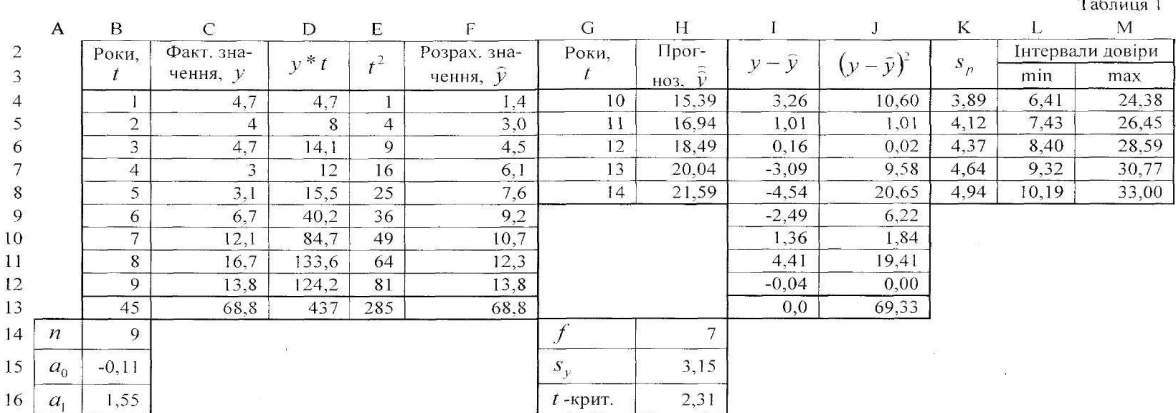

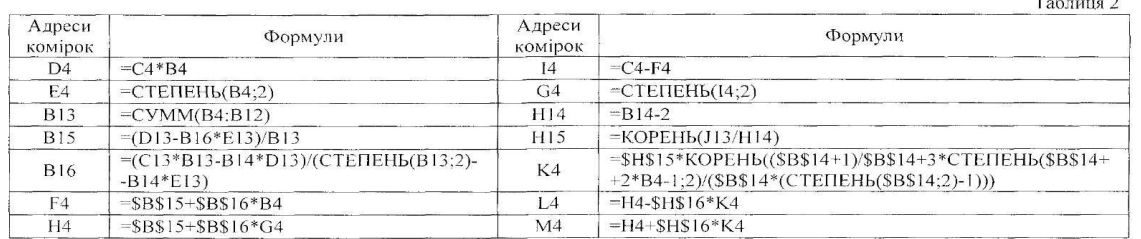

## Olesya Totska

Volyn' Lesya Ukrayinka state university

## CALCULATION IN EXCEL INTERVALS OF TRUST OF THE PROGNOSES WHICH ARE RECEIVED THE LEAST-SQUARES METHOD

In the theses of conference is described the process of construction in Microsoft Excel table for the calculation of intervals of trust of the prognoses which are received a least-squares method on the basis of linear equalization. The prognosis values are calculated on the basis of data for 9 years on next five-year.